### **CS 60.11A Course Outline as of Spring 2010**

# **CATALOG INFORMATION**

Full Title: Microsoft Word, Core Last Reviewed: 3/27/2023 Dept and Nbr: CS 60.11A Title: MS WORD, CORE

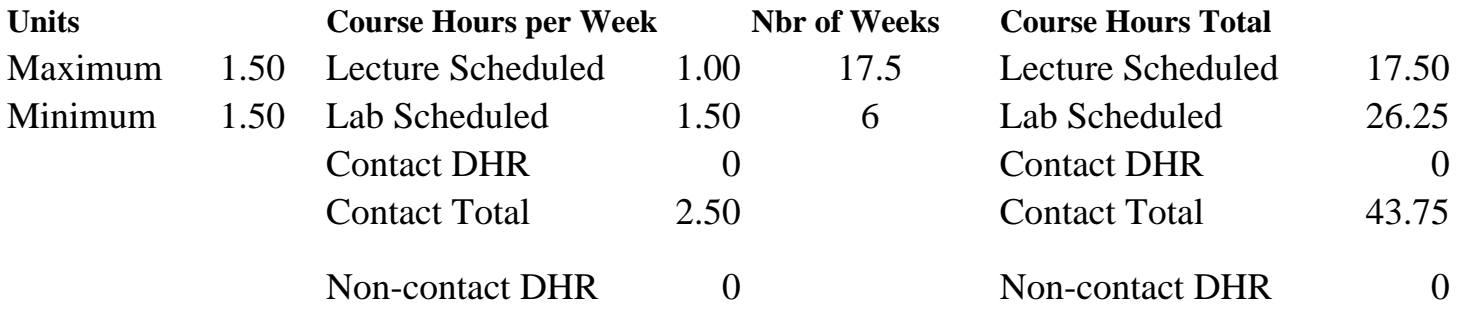

Total Out of Class Hours: 35.00 Total Student Learning Hours: 78.75

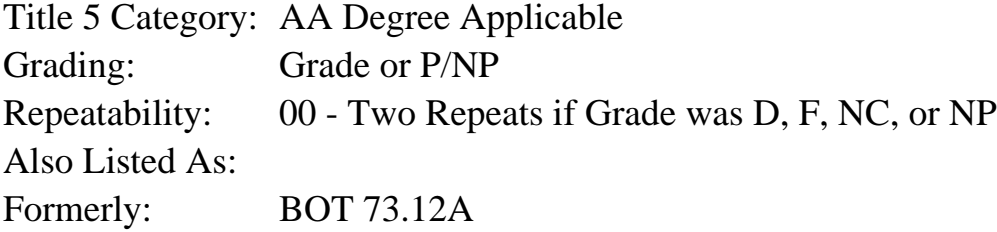

#### **Catalog Description:**

The course emphasizes preparation of accurately formatted Microsoft Word documents and flyers. Features include character, paragraph and page formatting; proofreading tools; tables; bulleted and numbered lists; page numbering; graphics; and managing files.

#### **Prerequisites/Corequisites:**

#### **Recommended Preparation:**

Completion of BOT 50A or knowledge of the keyboard and ability to type by touch. Eligibility for ENGL 100 or ESL 100.

### **Limits on Enrollment:**

### **Schedule of Classes Information:**

Description: The course emphasizes preparation of accurately formatted Microsoft Word documents and flyers. Features include character, paragraph and page formatting; proofreading tools; tables; bulleted and numbered lists; page numbering; graphics; and managing files. (Grade or P/NP) Prerequisites/Corequisites:

Recommended: Completion of BOT 50A or knowledge of the keyboard and ability to type by touch. Eligibility for ENGL 100 or ESL 100. Limits on Enrollment: Transfer Credit: CSU; Repeatability: Two Repeats if Grade was D, F, NC, or NP

# **ARTICULATION, MAJOR, and CERTIFICATION INFORMATION:**

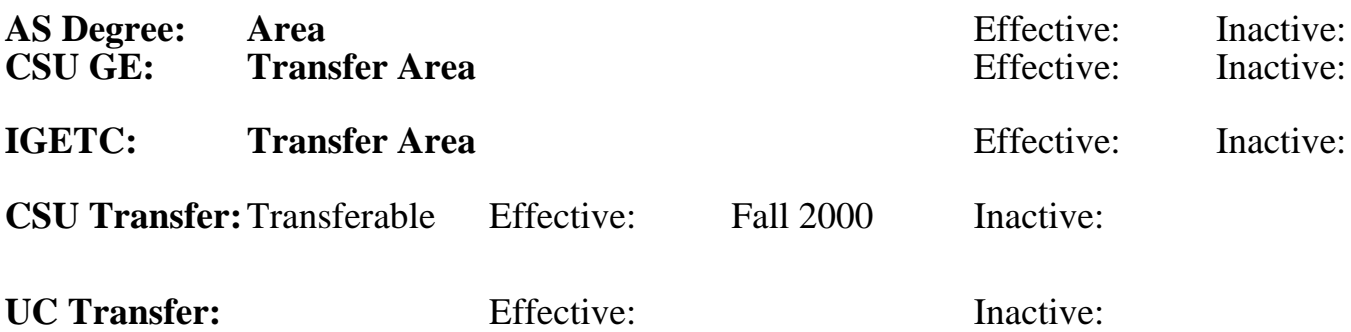

**CID:**

**Certificate/Major Applicable:** 

[Certificate Applicable Course](SR_ClassCheck.aspx?CourseKey=CS60.11A)

# **COURSE CONTENT**

### **Outcomes and Objectives:**

Upon completion of the course, students will be able to:

- 1. Design and create business documents
- 2. Generate, format, reorganize, and align text
- 3. Restructure paragraph formatting
- 4. Create tab setting options
- 5. Produce variations of numbered and bulleted lists
- 6. Edit text
- 7. Compose using proofreading tools
- 8. Design, create, and modify tables
- 9. Determine appropriate graphic images and modify to surroundings
- 10. Manage files

## **Topics and Scope:**

- 1. Designing and creating business documents
- A. Differentiating among business letter styles and creating letters
- B. Designing formats and creating business memorandums
- C. Creating, formatting, and editing data and text tables
- D. Planning, formatting, creating, and editing business reports
- E. Designing and formatting flyers and newsletters

 F. Formatting a basic research paper including footnotes, endnotes, captions, headers, and footers.

- 2. Managing text
	- A. Selecting, deleting, copying, inserting, and moving text
- B. Managing the Clipboard
- C. Adding bullets and numbering
- D. Using Undo, Redo, and Repeat
- E. Inserting and overtyping text
- F. Inserting and formatting date, time, and symbols
- 3. Formatting text
	- A. Applying font styles
- B. Using underline options
- C. Adjusting character spacing
- D. Copying formats using the Format Painter
- 4. Reorganizing and aligning text
	- A. Hyphenating manually and automatically
	- B. Aligning text using the toolbar and dialog box
	- C. Setting margins
	- D. Inserting page breaks and page numbers
	- E. Setting line spacing options
- 5. Restructuring paragraph formatting and creating tab setting options
	- A. Changing default tab stops and creating custom tabs
- B. Setting and modifying tabs using the ruler and dialog box
- 6. Creating numbered and bulleted lists
- A. Applying a variety of numbered and bullet styles to lists
- B. Customizing bullet and number styles
- 7. Editing text
	- A. Finding and replacing text
	- B. Navigating documents
- C. Constructing and using AutoCorrect and AutoText entries
- 8. Composing with proofreading tools
- A. Correcting spelling errors using automatic Spell Check
- B. Analyzing grammatical errors using Grammar Check
- C. Replacing words using the Thesaurus
- 9. Designing, creating, and modifying tables
	- A. Creating, formatting, and revising tables
	- B. Adding and removing borders and shading
	- C. Modifying table structure
- D. Moving and copying text, rows, and columns
- 10. Inserting and modifying graphic images
- A. Selecting appropriate existing graphic images
- B. Designing flyers using graphics and page borders
- C. Formatting and aligning text to enhance design
- 11. Managing files
- A. Opening and saving documents
- B. Using Save As command
- C. Creating folders
- D. Printing documents, envelopes, and labels

## **Assignment:**

- 1. Completion of exercises and drills.
- 2. Submission of assignments to an online drop box.
- 3. Final project uploaded online to demonstrate skills presented in class.
- 4. Multiple choice or completion of online quizzes or tests.
- 5. Attendance and participation in classroom and/or online environment.

## **Methods of Evaluation/Basis of Grade:**

**Writing:** Assessment tools that demonstrate writing skills and/or require students to select, organize and explain ideas in writing.

None, This is a degree applicable course but assessment tools based on writing are not included because skill demonstrations are more appropriate for this course.

**Problem Solving:** Assessment tools, other than exams, that demonstrate competence in computational or noncomputational problem solving skills.

Application problems

**Skill Demonstrations:** All skill-based and physical demonstrations used for assessment purposes including skill performance exams.

Software functions  $&$  formatting

**Exams:** All forms of formal testing, other than skill performance exams.

Multiple choice, True/false

**Other:** Includes any assessment tools that do not logically fit into the above categories.

Attendance and participation

## **Representative Textbooks and Materials:**

Microsoft Office Word 2007: Comprehensive Course, by Jill Murphy and Russel Stolins, Labyrinth Publications, 2007.

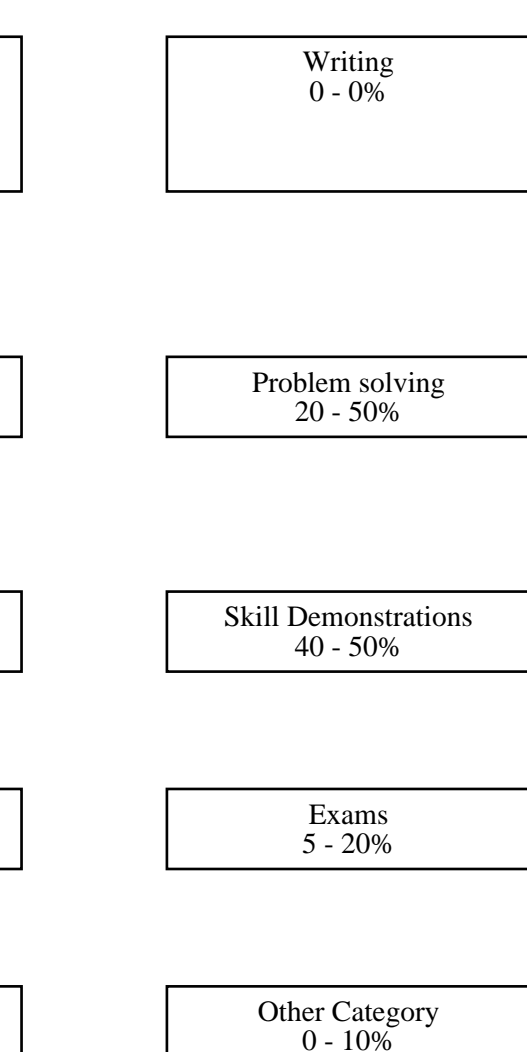